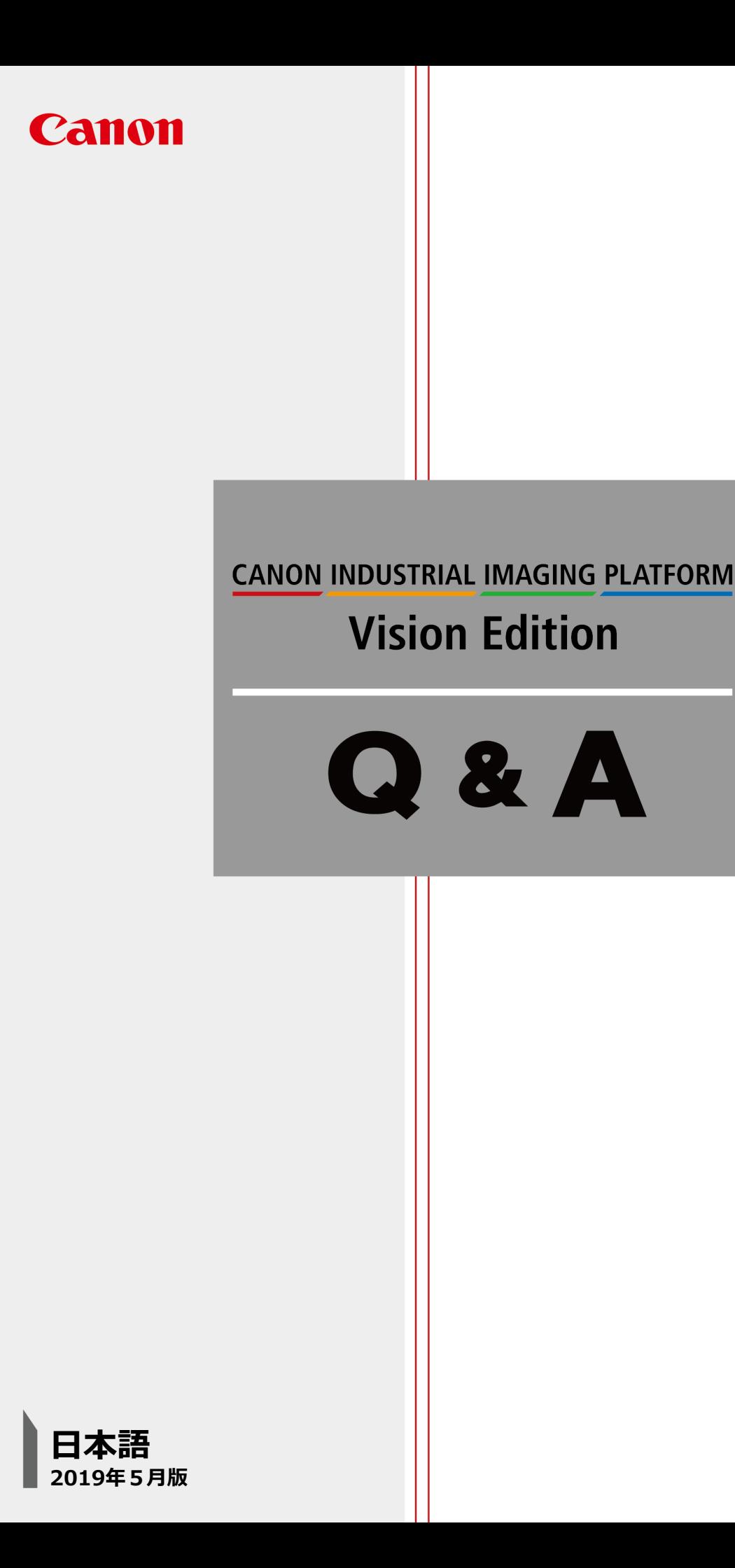

## Vision Edition Q & A

## Q **パターンマッチングで検出される位置をオフセットしたい**

パターンマッチング(NCCマッチング、形状マッチング)で検出した座標を調整するにはどうすればよいで しょうか?

例えば、箱についているバーコードの位置が箱の隅についている場合やロボットでピッキングしたい位置が 認識した位置と異なることがあります。

そもそもパターンマッチングで検出する位置はどのように決められているのでしょうか?

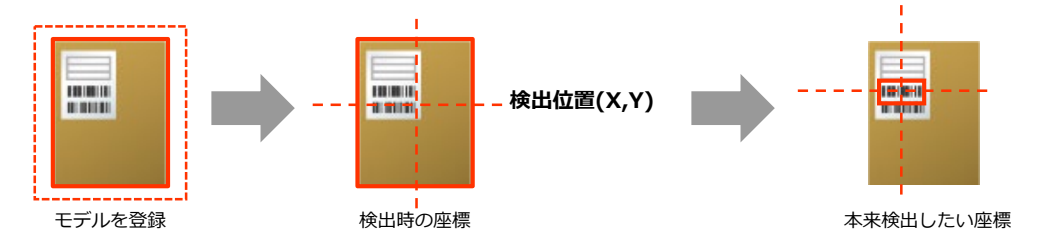

## A **検出する位置は登録時の領域重心、それをオフセットして登録可能**

パターンマッチングで検出する位置は、パターン登録時に設定した領域の重心位置となります。

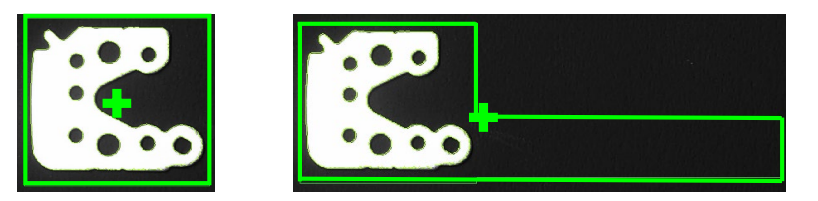

上記の位置をオフセットしたい場合は、以下の手順で任意位置調整が可能です。

パターンマッチングのモデル登録画面を開き、タブを「基準点/タイムアウト」に切り替えます

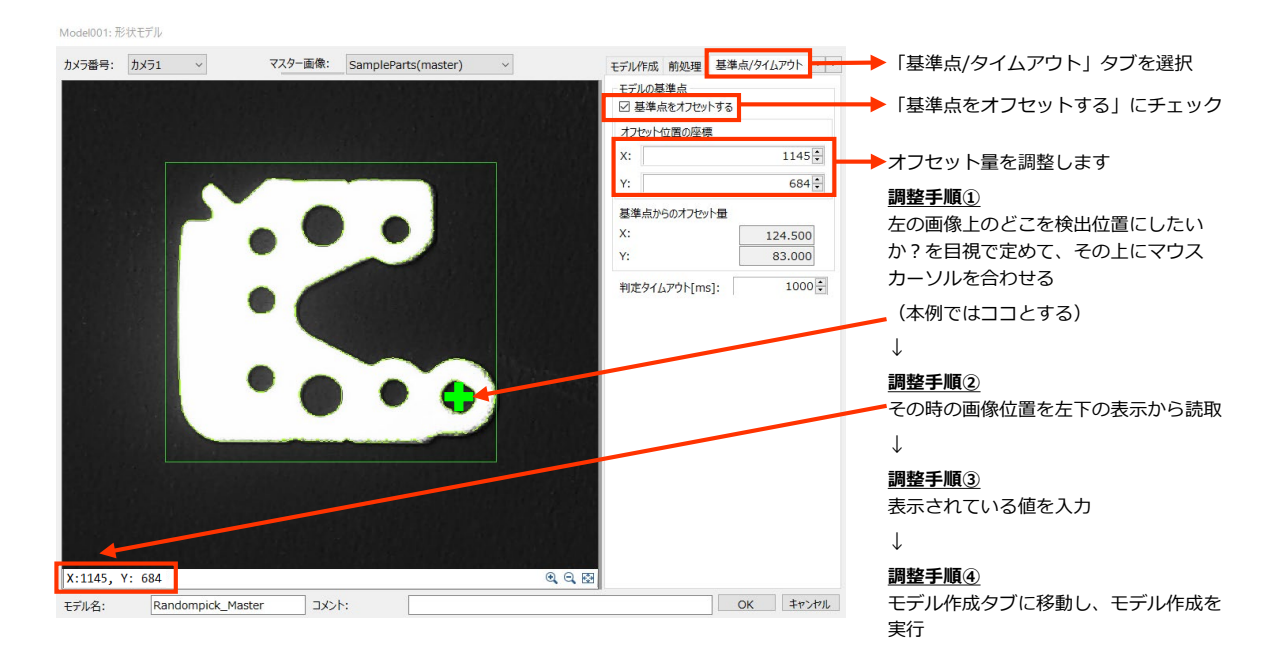